## How to print a mail order form or a retail pharmacy claim form on myuhc.com<sup>8</sup>

Save time by printing mail order forms online and mail completed forms along with your prescriptions.

- Go to myuhc.com, login (or register if it's your first time visiting the site)
- 2. Click the **Pharmacies & Prescriptions** tab
- 3. Click the Order & Refill Prescriptions link
- 4. Click the Forms & cards link and you will see the Prescription mail order form and the claim form for retail pharmacy purchases

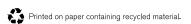

M44548 10/08 © 2008 United HealthCare Services, Inc.

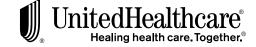